## Gestão Comercial

## REVISÃO DE CONDIÇÃO DE PAGAMENTO.

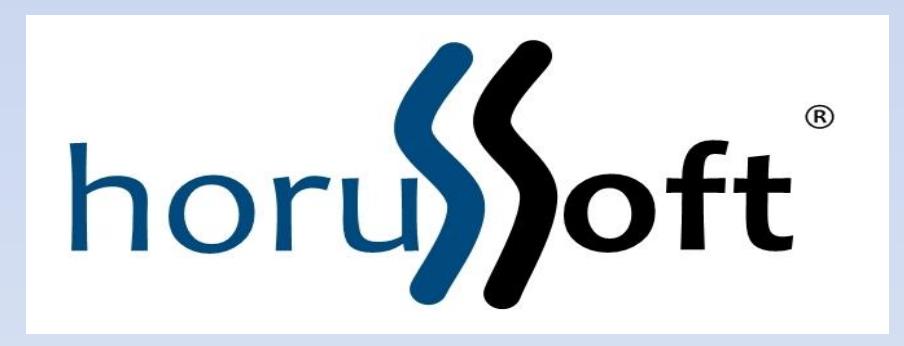

Horussoft Sistemas (14) 3264 3435 www.horussoft.com.br

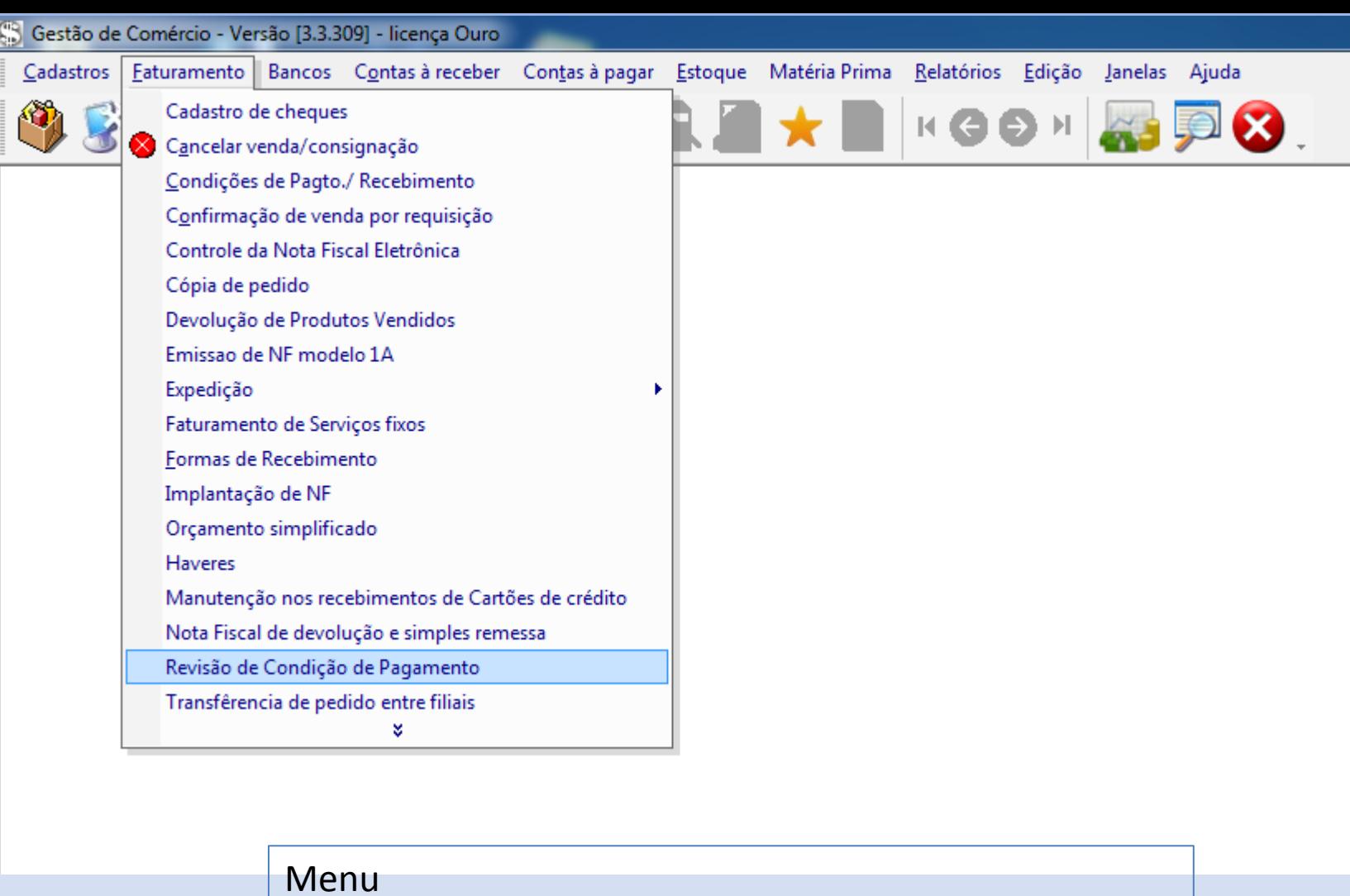

- Faturamento – Revisão de Condição de Pagamento

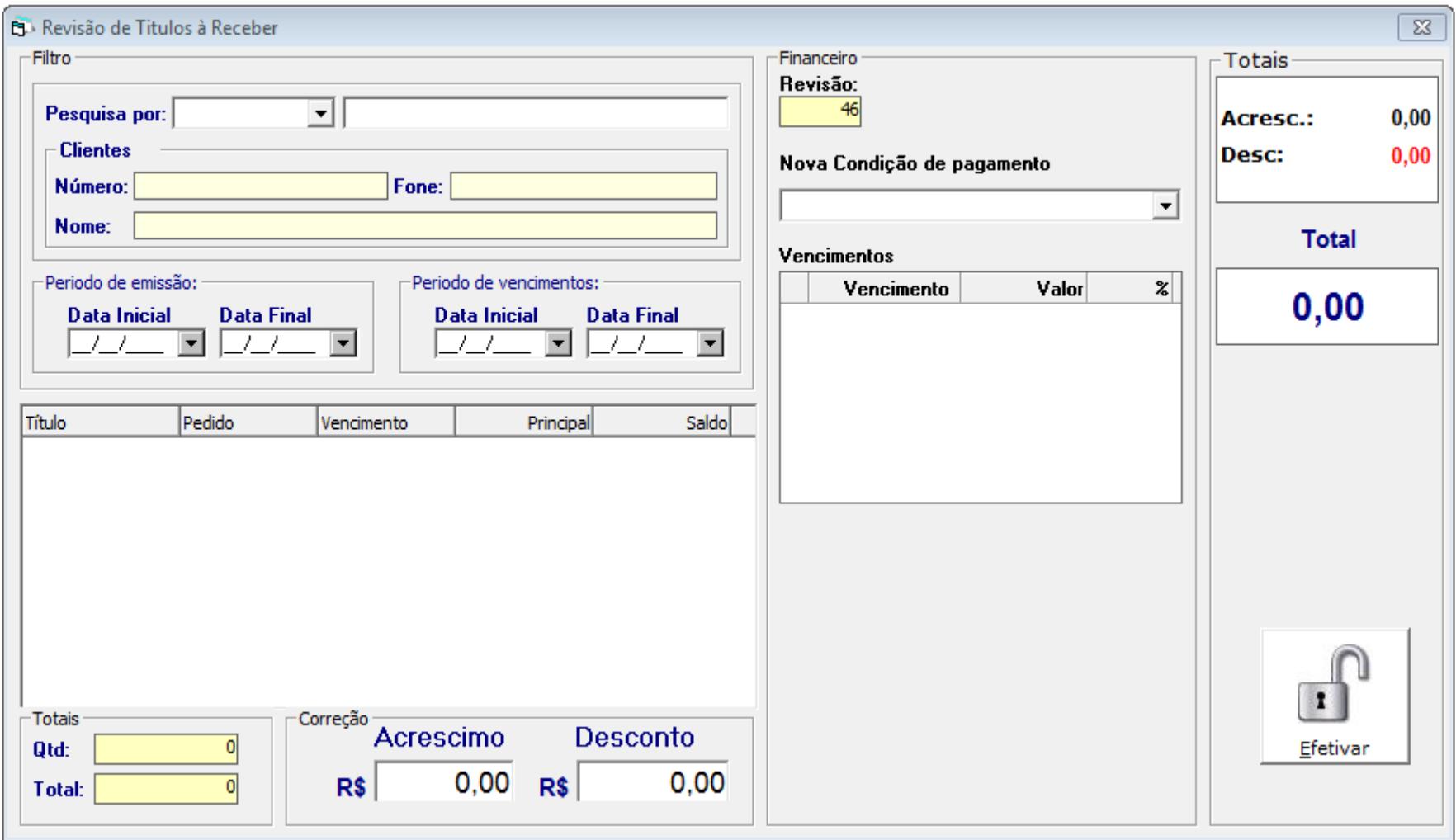

Tela de Revisão de Condição de pagamento.

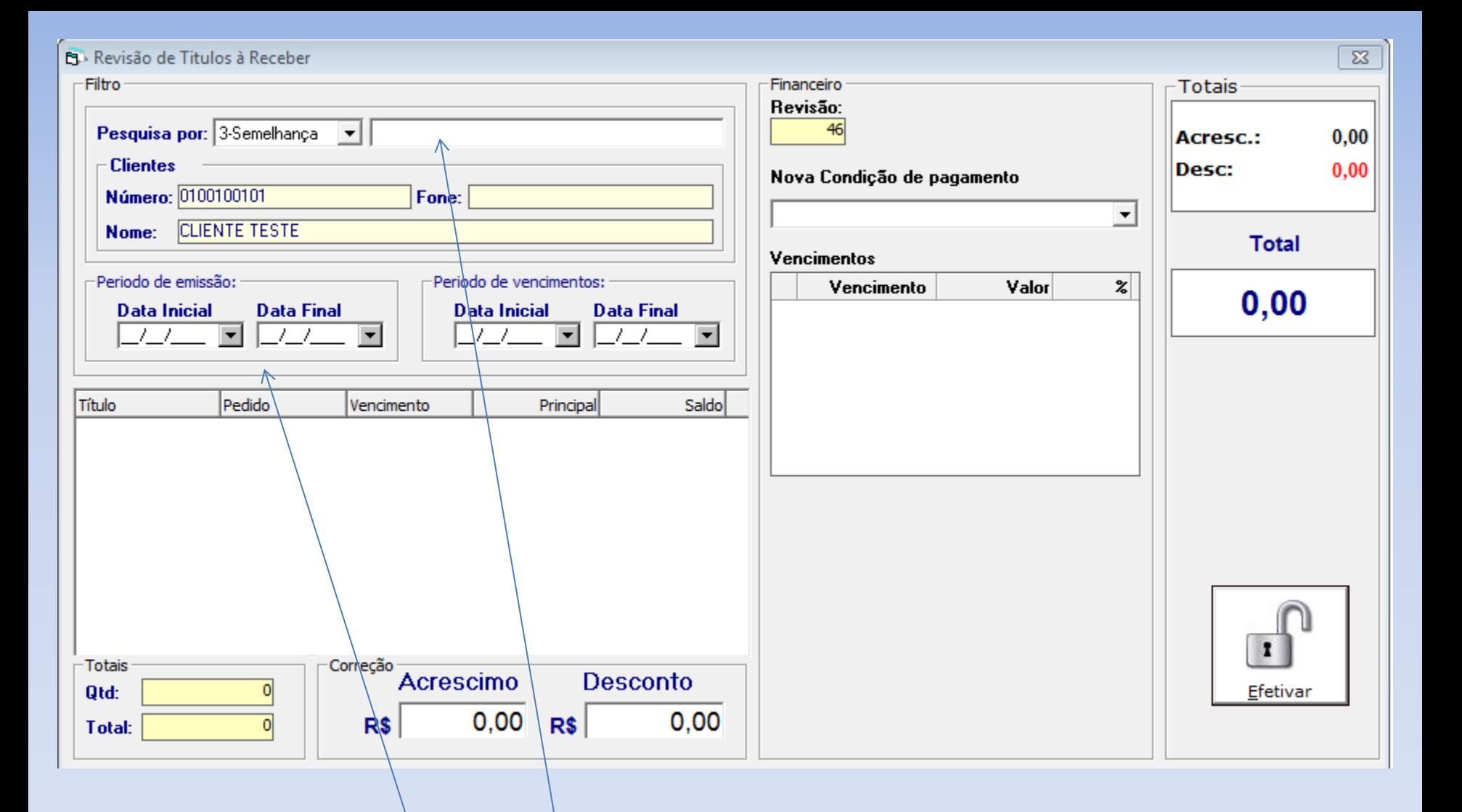

Pesquisar pelo nome do cliente ou cfp ou cnpj e dar enter, para aparece os dados na tela.

Pode pesquisar também por períodos específicos do cliente, por data de emissão e/ou vencimento.

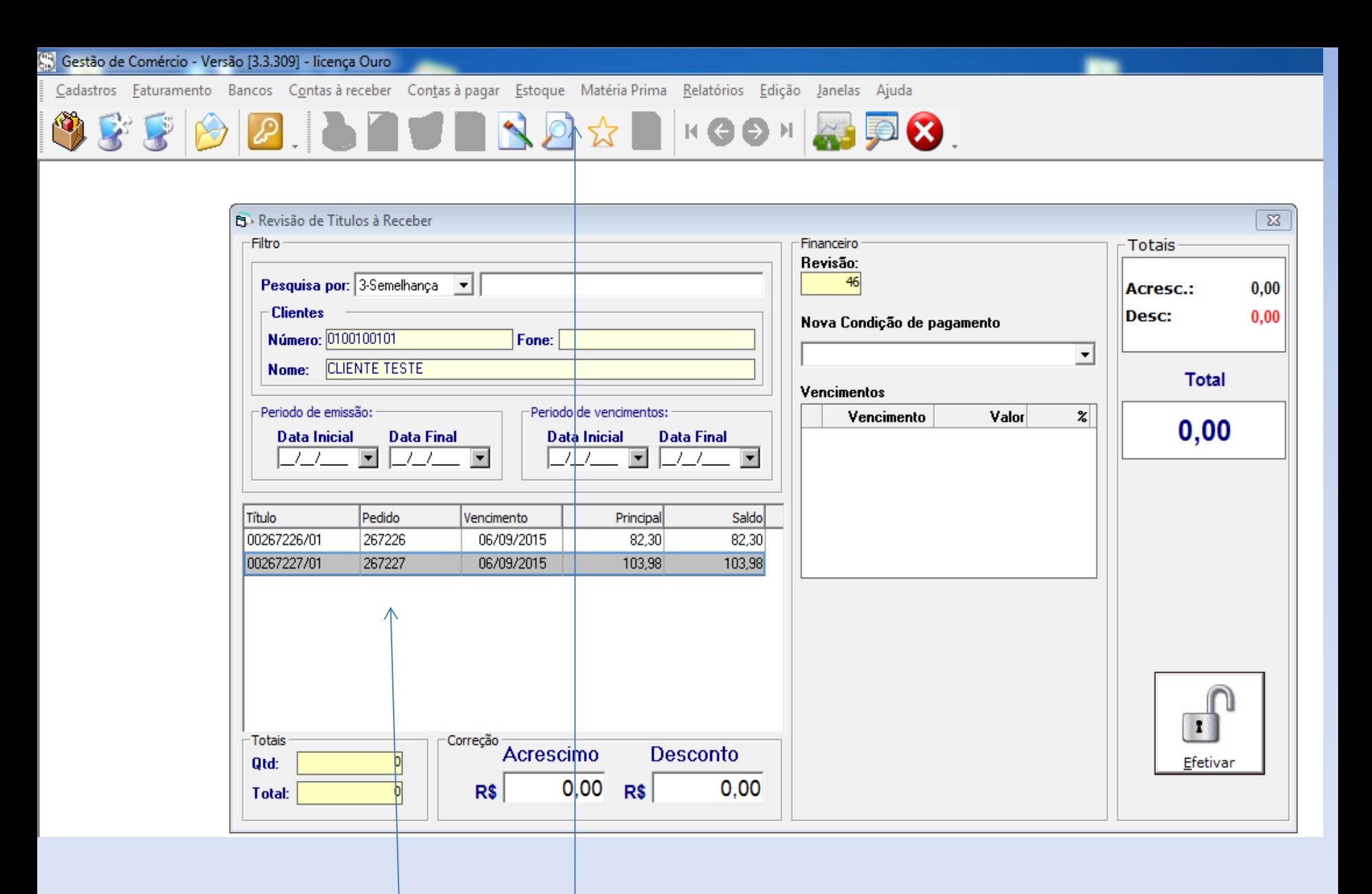

Após clicar no botão FILTRAR (LUPA) do menu, onde abaixo irá aparecer os pedidos realizados para este cliente.

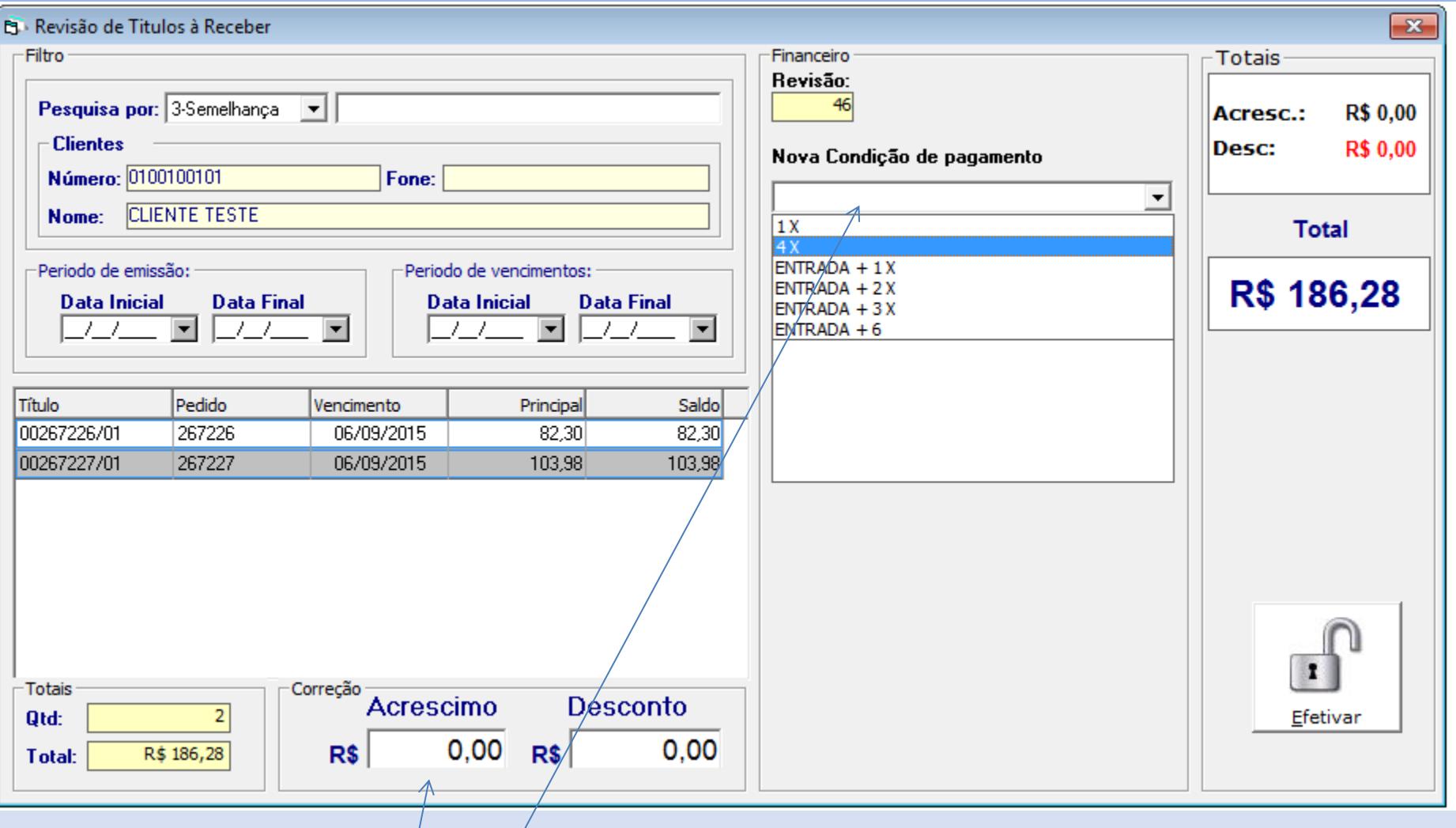

Após selecionar A NOVA CONDIÇÃO DE PAGAMENTO a ser recriada.

Pode-se lançar acréscimo e/ou desconto no total desse novo financeiro.

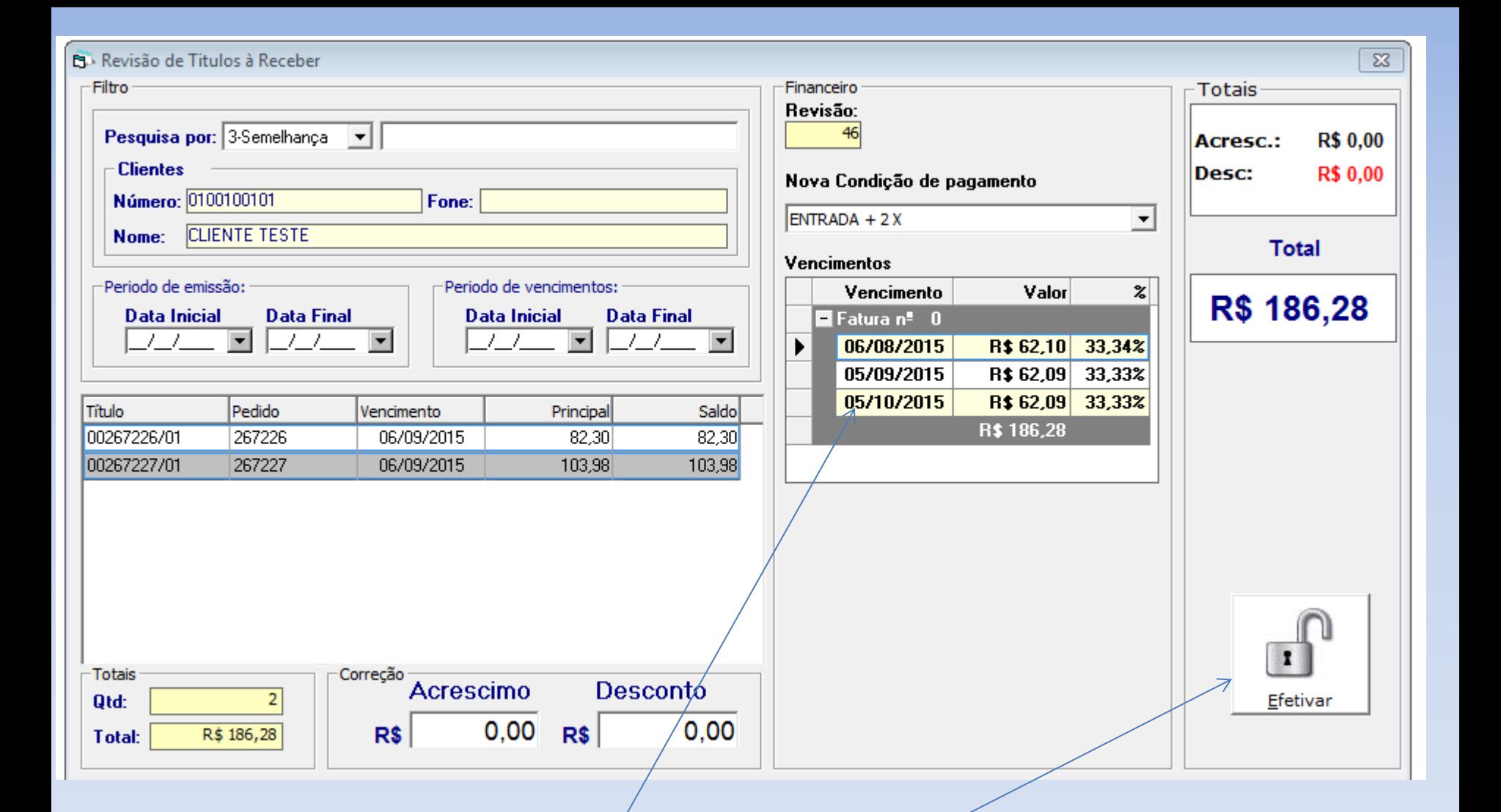

As novas parcelas de vencimento são realizadas, pode-se alterar data e valores das parcelas, se necessário.

Depois clicar em EFETIVAR, para finalizar o novo financeiro.

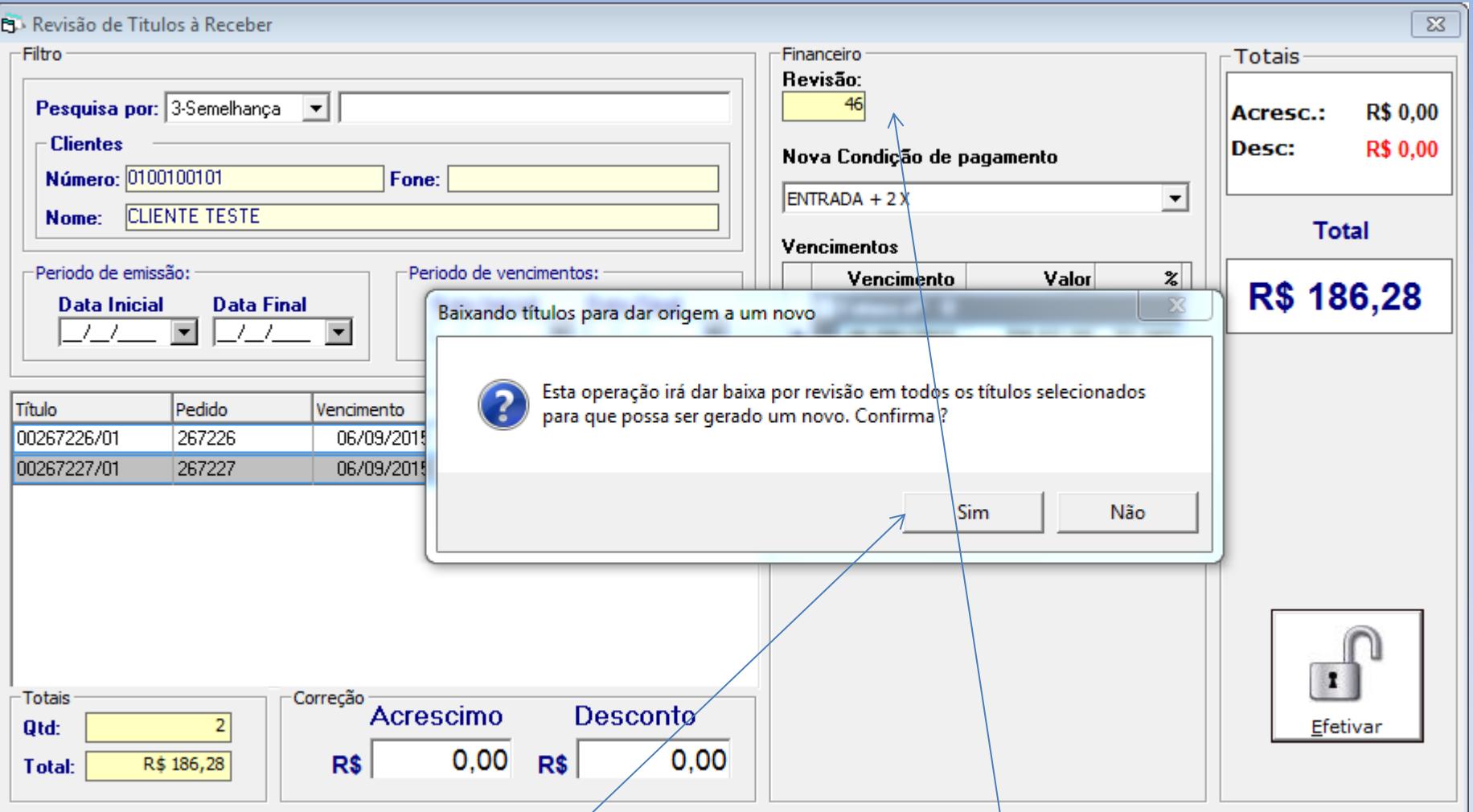

Aparece a seguinte mensagem, onde os títulos anteriores serão baixados, e recriados esse novo financeiro no cadastro do cliente.

Clicar em SIM, ou abortar em NÃO.

Obs. Os novos títulos são criados com a numeração mostrada acima, sendo sequencial.

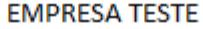

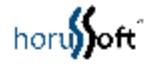

## **EMPRESA TESTE**

## RUA JOSE ANTONIO BLANCO, 750

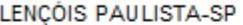

CNPJ: 04.452.547/0002-60

DATA DA EMISSAO: 06/08/2015

**Cliente: CLIENTE TESTE** CNPJ/CPF: 0100100101

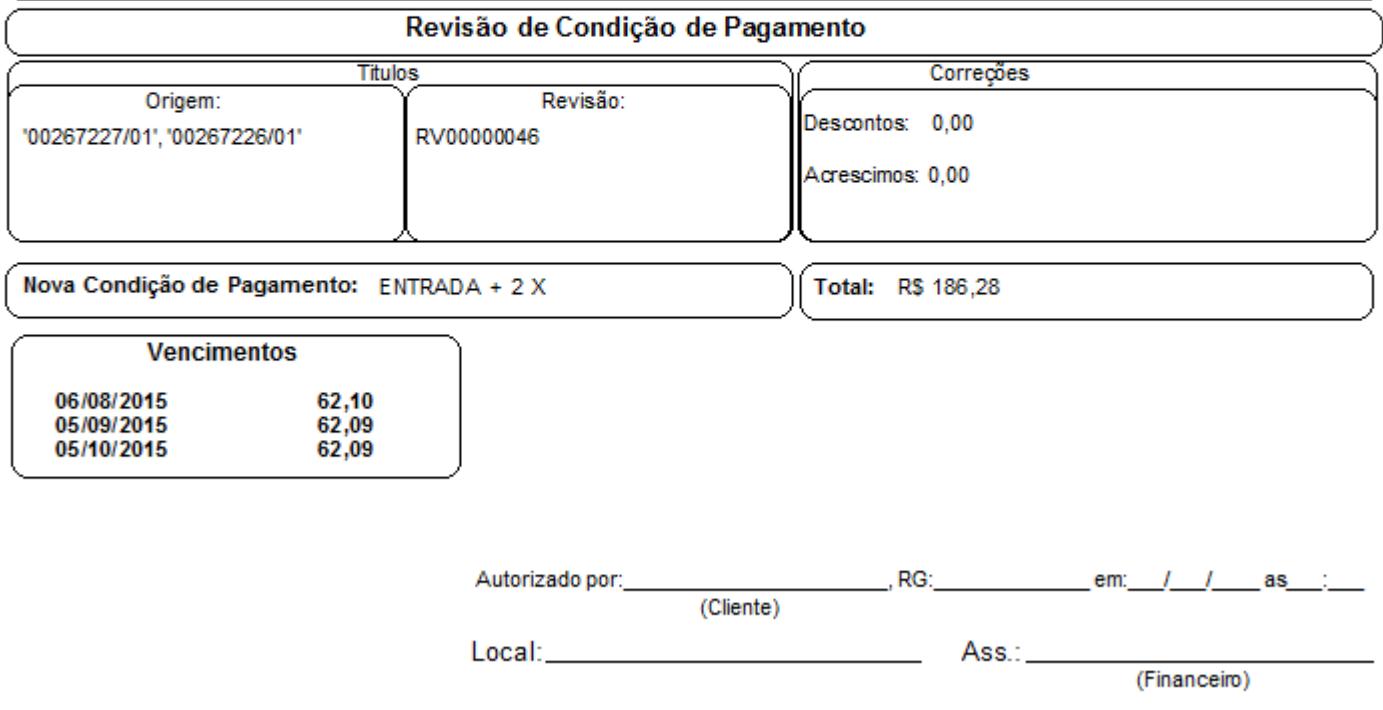

Modelo do novo pedido gerado pela tela de revisão de condição de pagamento.

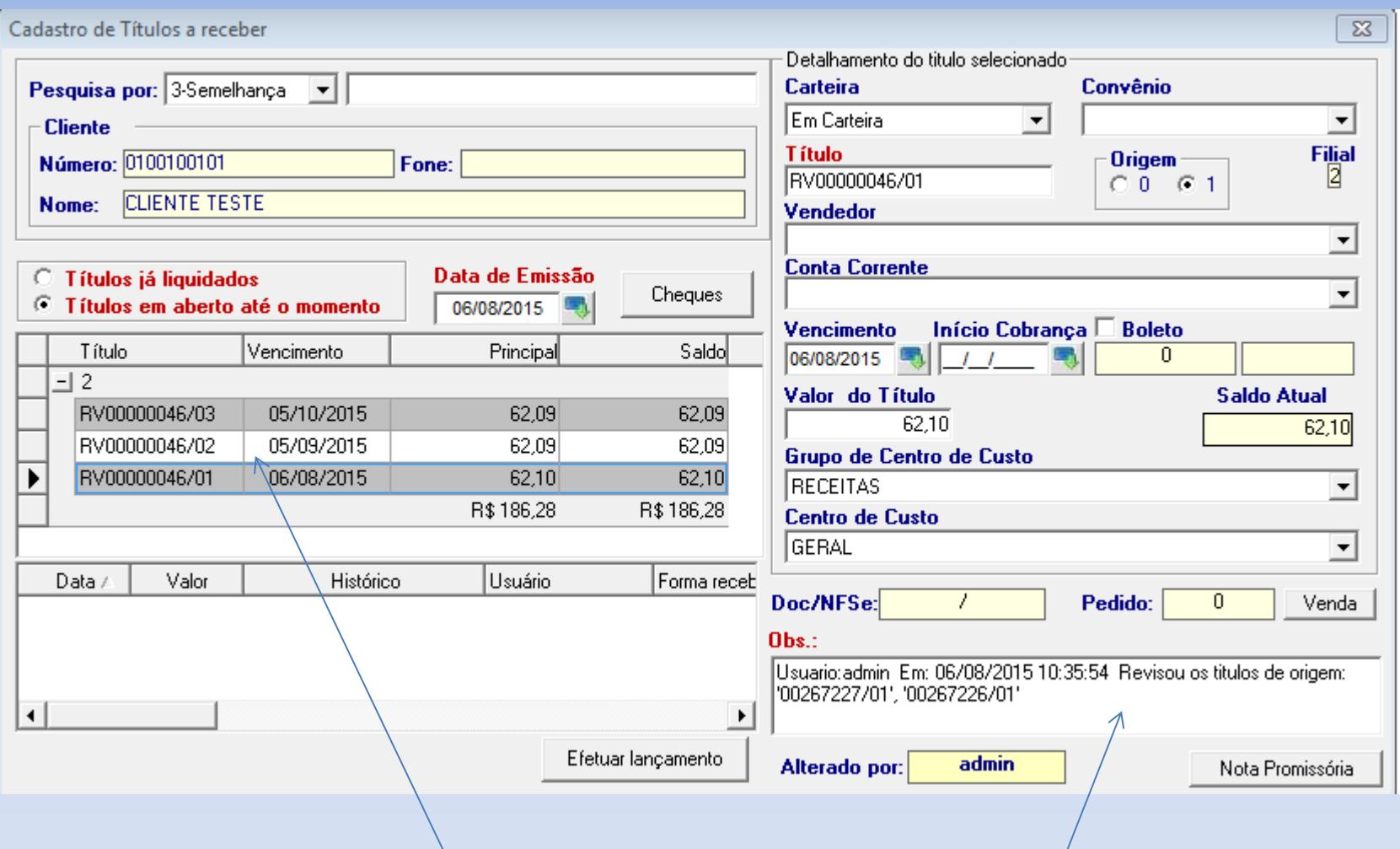

Na tela de cadastro de títulos a receber, os novos títulos são criados.

Toda vez que faz uma revisão da condição de pagamento, o título é criado com RV na frente de sua numeração.

No campo obs: todas as informações são mostrada, bem como os pedidos de origem.

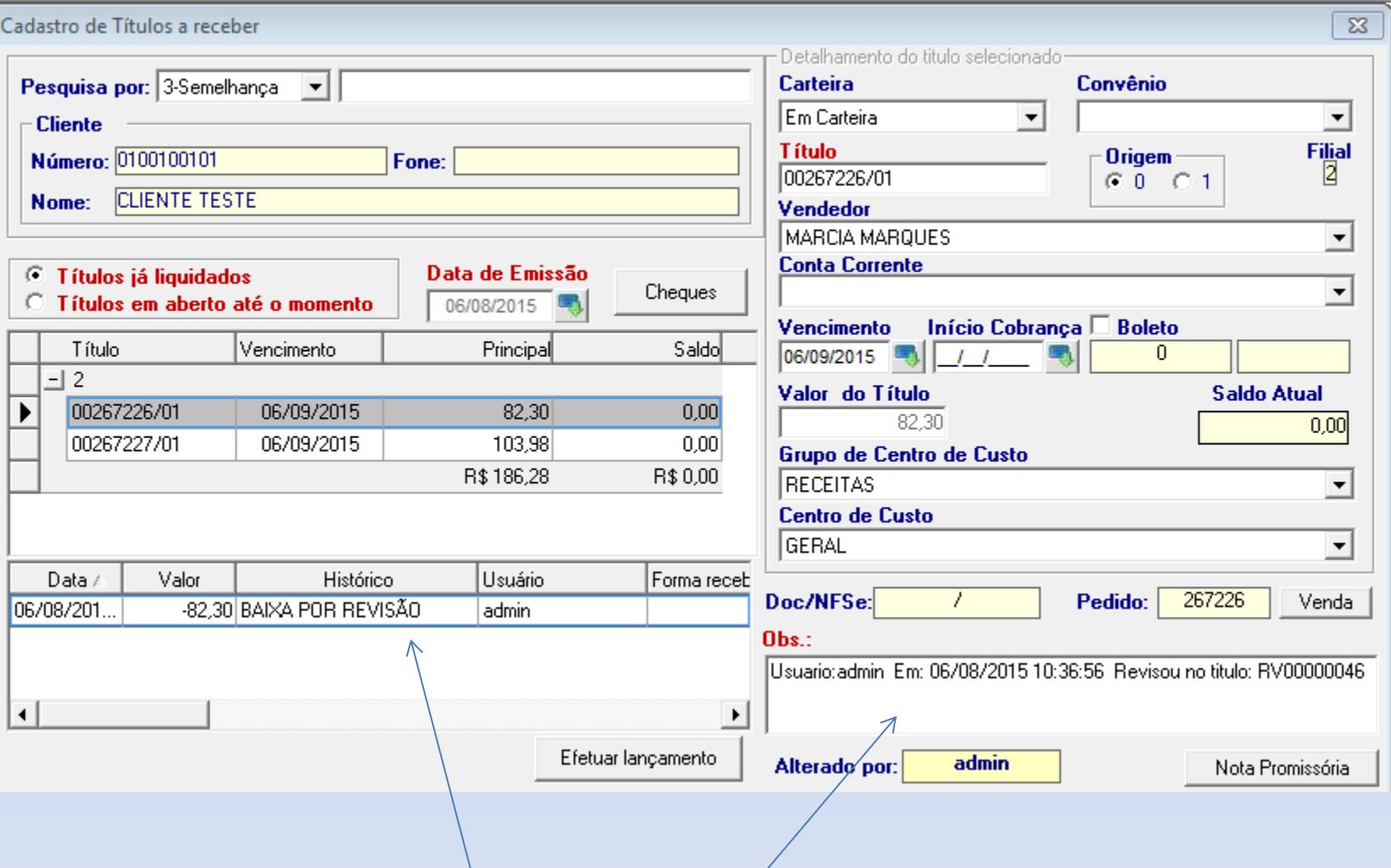

E os pedidos de origem são liquidados e baixados com histórico de lançamento BAIXA POR REVISÃO. No campo de obs, aparece informações especificas bem como o número do

título que foi gerado pela revisão.